# **Assign PPP Session and Idle Timeouts using RADIUS**

**Document ID: 13843**

## **Contents**

**Introduction Prerequisites** Requirements Components Used Conventions  **Configure** Network Diagram Configurations  **Verify Troubleshoot** Troubleshooting Commands Router Debugs  **Related Information Introduction**

This configuration incorporates a Windows 95/98/NT client with a modem that dials over an analog line into an access server. The user's login is authenticated and authorized by the RADIUS server on the router's Ethernet segment. The Cisco Secure UNIX and Windows profiles in this document use the standard Internet Engineering Task Force (IETF) attributes for session and idle timeout. The values are in seconds.

This document does not provide step−by−step configuration instructions on the NAS for dialup access or AAA. For more information, refer to Configuring Basic AAA RADIUS for Dial−in Clients.

# **Prerequisites**

### **Requirements**

There are no specific requirements for this document.

### **Components Used**

The information in this document is based on these software and hardware versions:

- Cisco IOS® Software Release 12.0(5.5)T
- Cisco Secure UNIX version 2.2.3
- Cisco Access Server 2511

The information in this document was created from the devices in a specific lab environment. All of the devices used in this document started with a cleared (default) configuration. If your network is live, make sure that you understand the potential impact of any command.

## **Conventions**

For more information on document conventions, refer to Cisco Technical Tips Conventions.

# **Configure**

### **Network Diagram**

This document uses the network setup shown in this diagram.

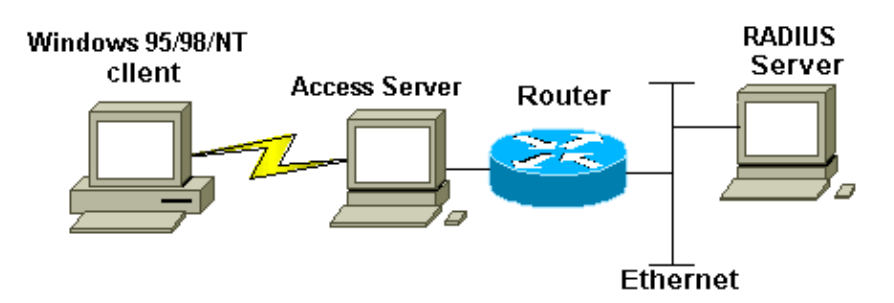

## **Configurations**

This document uses the configurations shown here.

- Cisco Secure UNIX: RADIUS Profile
- Cisco Secure ACS for Windows
- Router A

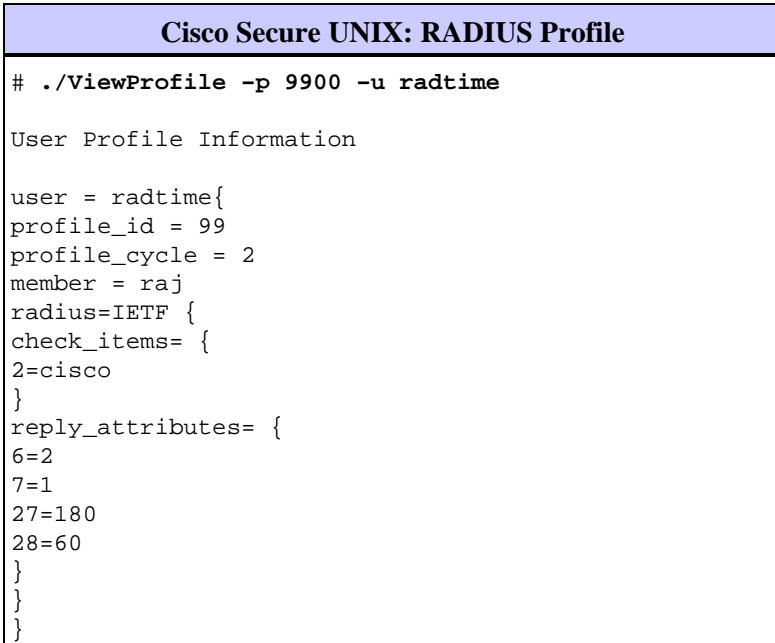

### **Cisco Secure ACS for Windows**

Complete these steps to configure Cisco Secure for Windows to pass idle timeouts to the NAS.

- 1. Click the **User Setup** button in the left bar.
- 2. Go to the user in question.

In the IETF RADIUS Attributes section, select **Service−type (attribute 6) = Framed** and 3. **Framed−Protocol (attribute 7)=PPP** from the pull−down menu.

**Note:** You must also click the checkbox located next to the selected attributes: Service−Type and Framed−Protocol.

- Click on the **Group Setup** button in the left bar. Select the Group the user belongs to and click **Edit** 4. **Settings**.
- 5. In the section for Internet Engineering Task Force (IETF) RADIUS Attributes, click on the checkbox located next to Attribute 27 **Session−Timeout** and Attribute 28 **Idle−Timeout**. Specify the desired value for each timeout (in seconds) in the box next to each attribute.

```
Router A
Current configuration:
!
version 12.0
service timestamps debug datetime msec
service timestamps log uptime
no service password−encryption
!
hostname router_a
!
no logging console
!−−− AAA configuration. The authorization statement is needed
!−−− to pass timeout values from ACS to the NAS.
aaa new−model
aaa authentication ppp default if−needed group radius
aaa authorization network default group radius
username john password doe
enable password cisco
!
ip subnet−zero
no ip domain−lookup
!
cns event−service server
!
!
interface Ethernet0
ip address 171.68.201.53 255.255.255.0
no ip directed−broadcast
no ip route−cache
no ip mroute−cache
no cdp enable
!
interface Serial0
no ip address
no ip directed−broadcast
no ip mroute−cache
shutdown
no fair−queue
no cdp enable
!
interface Group−Async1
ip unnumbered Ethernet0
no ip directed−broadcast
encapsulation ppp
no ip route−cache
no ip mroute−cache
dialer in−band
async mode dedicated
peer default ip address pool default
no cdp enable
```

```
ppp authentication pap
group−range 1 16
!
ip local pool default 10.1.1.1
ip classless
ip route 0.0.0.0 0.0.0.0 171.68.201.1
ip route 171.68.0.0 255.255.0.0 171.68.201.1
!
!−−− Specify the RADIUS server host and key.
radius−server host 171.68.171.9 auth−port 1645 acct−port 1646
radius−server key ontop
!
line con 0
exec−timeout 0 0
timeout login response 60
transport input pad v120 telnet rlogin udptn
line 1 16
autoselect during−login
autoselect ppp
modem InOut
transport input all
speed 115200
line aux 0
timeout login response 60
line vty 0 4
exec−timeout 0 0
timeout login response 5
password cisco
!
end
```
## **Verify**

This section provides information you can use to confirm your configuration is working properly.

Certain **show** commands are supported by the Output Interpreter Tool (registered customers only) , which allows you to view an analysis of **show** command output.

- **show dialer interface async 1**Displays information on the interfaces configured for dial−on−demand routing (DDR) dialer profiles.
- **show interfaces async 1**Displays serial interface information.

This **show** command output demonstrates how to verify that the session and idle timeouts were downloaded correctly. Cisco recommends that you run the command several times. This allows you to observe the counters decrementing.

```
router#show dialer interface async 1
Async1 − dialer type = IN−BAND ASYNC NO−PARITY
!−−− Check to see that the idletime is 60 seconds for this interface.
!−−− This was configured in the RADIUS server.
Idle timer (60 sec), Fast idle timer (20 secs)
Wait for carrier (30 secs), Re−enable (15 secs)
Dialer state is data link layer up
Time until disconnect 40 secs (radtime)
Dial String Successes Failures Last DNIS Last status
```

```
router#show interface async 1
Async1 is up, line protocol is up 
  Hardware is Async Serial
   Interface is unnumbered. Using address of Ethernet0 (171.68.201.53)
  MTU 1500 bytes, BW 115 Kbit, DLY 100000 usec, 
     reliability 253/255, txload 1/255, rxload 1/255
   Encapsulation PPP, loopback not set
  Keepalive not set
  DTR is pulsed for 5 seconds on reset
```
!−−− The session (absolute) and idletime decreases.

#### **Time to interface disconnect: absolute 00:02:41, idle 00:00:36** LCP Open Open: IPCP Last input 00:00:18, output 00:00:18, output hang never Last clearing of "show interface" counters 3w0d Input queue: 1/75/0 (size/max/drops); Total output drops: 0 Queueing strategy: weighted fair Output queue: 0/1000/64/0 (size/max total/threshold/drops) Conversations 0/1/16 (active/max active/max total) Reserved Conversations 0/0 (allocated/max allocated) 5 minute input rate 0 bits/sec, 0 packets/sec 5 minute output rate 0 bits/sec, 0 packets/sec 3543 packets input, 155629 bytes, 0 no buffer Received 0 broadcasts, 0 runts, 0 giants, 0 throttles 46 input errors, 46 CRC, 0 frame, 0 overrun, 0 ignored, 0 abort 1903 packets output, 44205 bytes, 0 underruns 0 output errors, 0 collisions, 44 interface resets 0 output buffer failures, 0 output buffers swapped out 0 carrier transitions

#### router#**show interface async 1**

Async1 is up, line protocol is up Hardware is Async Serial Interface is unnumbered. Using address of Ethernet0 (171.68.201.53) MTU 1500 bytes, BW 115 Kbit, DLY 100000 usec, reliability 255/255, txload 1/255, rxload 1/255 Encapsulation PPP, loopback not set Keepalive not set DTR is pulsed for 5 seconds on reset

!−−− The user is disconnected because the session !−−− timeout (absolute) is reached.

### **Time to interface disconnect: absolute 00:00:00, idle 00:00:56**

 LCP Open Open: IPCP Last input 00:00:02, output 00:00:03, output hang never Last clearing of "show interface" counters 3w0d Input queue: 1/75/0 (size/max/drops); Total output drops: 0 Queueing strategy: weighted fair Output queue: 0/1000/64/0 (size/max total/threshold/drops) Conversations 0/1/16 (active/max active/max total) Reserved Conversations 0/0 (allocated/max allocated) 5 minute input rate 0 bits/sec, 1 packets/sec 5 minute output rate 0 bits/sec, 0 packets/sec 3674 packets input, 163005 bytes, 0 no buffer Received 0 broadcasts, 0 runts, 0 giants, 0 throttles 46 input errors, 46 CRC, 0 frame, 0 overrun, 0 ignored, 0 abort 1984 packets output, 49146 bytes, 0 underruns 0 output errors, 0 collisions, 44 interface resets 0 output buffer failures, 0 output buffers swapped out 0 carrier transitions

## **Troubleshoot**

This section provides information you can use to troubleshoot your configuration.

### **Troubleshooting Commands**

**Note:** Before issuing **debug** commands, refer to Important Information on Debug Commands.

- debug ppp authentication Displays authentication protocol messages. These messages include Challenge Authentication Protocol (CHAP) packet exchanges and Password Authentication Protocol (PAP) exchanges.
- **debug ppp negotiation**Displays Point−to−Point Protocol (PPP) packets transmitted during PPP startup, where PPP options are negotiated.
- **debug aaa authorization**Displays information on AAA/RADIUS authorization.
- **debug radius**Displays detailed debugging information associated with the RADIUS.

### **Router Debugs**

This debug output shows the successful connection.

```
*Mar 22 21:11:02.797: AAA: parse name=tty1 idb type=10 tty=1
*Mar 22 21:11:02.801: AAA: name=tty1 flags=0x11 type=4 shelf=0 
   slot=0 adapter=0 port=1 channel=0
*Mar 22 21:11:02.801: AAA/MEMORY: create_user (0x57F3A8) user='' ruser='' 
   port='tty1' rem_addr='async' authen_type=ASCII service=LOGIN priv=1
*Mar 22 21:11:02.833: AAA/MEMORY: free_user (0x57F3A8) user='' ruser='' 
   port='tty1' rem_addr='async' authen_type=ASCII service=LOGIN priv=1
*Mar 22 21:11:02.909: As1 IPCP: Install route to 10.1.1.1
*Mar 22 21:11:04.869: As1 LCP: I CONFREQ [Closed] id 0 len 23
*Mar 22 21:11:04.873: As1 LCP: ACCM 0x00000000 (0x020600000000)
*Mar 22 21:11:04.877: As1 LCP: MagicNumber 0x00005F22 (0x050600005F22)
*Mar 22 21:11:04.877: As1 LCP: PFC (0x0702)
*Mar 22 21:11:04.881: As1 LCP: ACFC (0x0802)
*Mar 22 21:11:04.881: As1 LCP: Callback 6 (0x0D0306)
*Mar 22 21:11:04.885: As1 LCP: Lower layer not up, Fast Starting
*Mar 22 21:11:04.889: As1 PPP: Treating connection as a callin
*Mar 22 21:11:04.889: As1 PPP: Phase is ESTABLISHING, Passive Open
*Mar 22 21:11:04.893: As1 LCP: State is Listen
*Mar 22 21:11:04.897: As1 AAA/AUTHOR/FSM: (0): LCP succeeds trivially
*Mar 22 21:11:04.901: As1 LCP: O CONFREQ [Listen] id 104 len 24
*Mar 22 21:11:04.901: As1 LCP: ACCM 0x000A0000 (0x0206000A0000)
*Mar 22 21:11:04.905: As1 LCP: AuthProto PAP (0x0304C023)
*Mar 22 21:11:04.909: As1 LCP: MagicNumber 0x812C7E0C (0x0506812C7E0C)
*Mar 22 21:11:04.913: As1 LCP: PFC (0x0702)
*Mar 22 21:11:04.913: As1 LCP: ACFC (0x0802)
*Mar 22 21:11:04.917: As1 LCP: O CONFREJ [Listen] id 0 len 7
*Mar 22 21:11:04.921: As1 LCP: Callback 6 (0x0D0306)
3w0d: %LINK−3−UPDOWN: Interface Async1, changed state to up
*Mar 22 21:11:06.897: As1 LCP: TIMEout: State REQsent
*Mar 22 21:11:06.901: As1 LCP: O CONFREQ [REQsent] id 105 len 24
*Mar 22 21:11:06.901: As1 LCP: ACCM 0x000A0000 (0x0206000A0000)
*Mar 22 21:11:06.905: As1 LCP: AuthProto PAP (0x0304C023)
*Mar 22 21:11:06.909: As1 LCP: MagicNumber 0x812C7E0C (0x0506812C7E0C)
*Mar 22 21:11:06.909: As1 LCP: PFC (0x0702)
*Mar 22 21:11:06.913: As1 LCP: ACFC (0x0802)
*Mar 22 21:11:07.045: As1 LCP: I CONFACK [REQsent] id 105 len 24
*Mar 22 21:11:07.049: As1 LCP: ACCM 0x000A0000 (0x0206000A0000)
*Mar 22 21:11:07.053: As1 LCP: AuthProto PAP (0x0304C023)
*Mar 22 21:11:07.057: As1 LCP: MagicNumber 0x812C7E0C (0x0506812C7E0C)
*Mar 22 21:11:07.057: As1 LCP: PFC (0x0702)
*Mar 22 21:11:07.061: As1 LCP: ACFC (0x0802)
```

```
*Mar 22 21:11:07.821: As1 LCP: I CONFREQ [ACKrcvd] id 0 len 23
*Mar 22 21:11:07.825: As1 LCP: ACCM 0x00000000 (0x020600000000)
*Mar 22 21:11:07.829: As1 LCP: MagicNumber 0x00005F22 (0x050600005F22)
*Mar 22 21:11:07.829: As1 LCP: PFC (0x0702)
*Mar 22 21:11:07.833: As1 LCP: ACFC (0x0802)
*Mar 22 21:11:07.833: As1 LCP: Callback 6 (0x0D0306)
*Mar 22 21:11:07.837: As1 LCP: O CONFREJ [ACKrcvd] id 0 len 7
*Mar 22 21:11:07.841: As1 LCP: Callback 6 (0x0D0306)
*Mar 22 21:11:07.957: As1 LCP: I CONFREQ [ACKrcvd] id 1 len 20
*Mar 22 21:11:07.961: As1 LCP: ACCM 0x00000000 (0x020600000000)
*Mar 22 21:11:07.961: As1 LCP: MagicNumber 0x00005F22 (0x050600005F22)
*Mar 22 21:11:07.965: As1 LCP: PFC (0x0702)
*Mar 22 21:11:07.969: As1 LCP: ACFC (0x0802)
*Mar 22 21:11:07.969: As1 LCP: O CONFACK [ACKrcvd] id 1 len 20
*Mar 22 21:11:07.973: As1 LCP: ACCM 0x00000000 (0x020600000000)
*Mar 22 21:11:07.977: As1 LCP: MagicNumber 0x00005F22 (0x050600005F22)
*Mar 22 21:11:07.977: As1 LCP: PFC (0x0702)
*Mar 22 21:11:07.981: As1 LCP: ACFC (0x0802)
*Mar 22 21:11:07.985: As1 LCP: State is Open
*Mar 22 21:11:07.985: As1 PPP: Phase is AUTHENTICATING, by this end
*Mar 22 21:11:08.245: As1 LCP: I IDENTIFY [Open] id 2 len 18 magic 
   0x00005F22 MSRASV4.00
*Mar 22 21:11:08.249: As1 LCP: I IDENTIFY [Open] id 3 len 31 magic 
   0x00005F22 MSRAS−1−RAJESH−SECURITY
*Mar 22 21:11:08.253: As1 PAP: I AUTH−REQ id 30 len 18 from "radtime"
*Mar 22 21:11:08.265: As1 PAP: Authenticating peer radtime
*Mar 22 21:11:08.269: AAA: parse name=Async1 idb type=10 tty=1
*Mar 22 21:11:08.273: AAA: name=Async1 flags=0x11 type=4 shelf=0 slot=0 
   adapter=0 port=1 channel=0
*Mar 22 21:11:08.273: AAA/MEMORY: create_user (0x57F3A8) user='radtime' ruser='' 
   port='Async1' rem_addr='async' authen_type=PAP service=PPP priv=1
*Mar 22 21:11:08.281: RADIUS: ustruct sharecount=1
*Mar 22 21:11:08.285: RADIUS: Initial Transmit Async1 id 109 172.16.171.9:1645, 
   Access−Request, len 77
*Mar 22 21:11:08.289: Attribute 4 6 AB44C935
*Mar 22 21:11:08.293: Attribute 5 6 00000001
*Mar 22 21:11:08.293: Attribute 61 6 00000000
*Mar 22 21:11:08.297: Attribute 1 9 72616474
*Mar 22 21:11:08.297: Attribute 2 18 486188E4
*Mar 22 21:11:08.301: Attribute 6 6 00000002
*Mar 22 21:11:08.301: Attribute 7 6 00000001
*Mar 22 21:11:08.329: RADIUS: Received from id 109 172.16.171.9:1645, 
   Access−Accept, len 44
*Mar 22 21:11:08.333: Attribute 6 6 00000002
*Mar 22 21:11:08.333: Attribute 7 6 00000001
*Mar 22 21:11:08.337: Attribute 27 6 000000B4
*Mar 22 21:11:08.337: Attribute 28 6 0000003C
```
The attribute value pairs (AVPs) from the **debug radius** command need to be decoded. This helps you to better understand the transaction between the NAS and the RADIUS server.

**Note:** As of Cisco IOS Software Release 12.2(11)T, the output of the **debug radius** command is already decoded. It does *NOT* require the use of the Output Interpreter Tool (registered customers only) to decode the output. Refer to RADIUS Debug Enhancements for more information.

The Output Interpreter Tool (registered customers only) allows you to receive an analysis of the **debug radius** command output.

The output in italics is the result obtained from the Output Interpreter Tool (registered customers only) :

Access−Request 172.16.171.9:1645 id 109 Attribute Type 4: NAS−IP−Address is 171.68.201.53 Attribute Type 5: NAS−Port is 1

```
Attribute Type 61: NAS−Port−Type is Asynchronous
Attribute Type 1: User−Name is radt
Attribute Type 2: User−Password is (encoded)
Attribute Type 6: Service−Type is Framed
Attribute Type 7: Framed−Protocol is PPP
        Access−Accept 172.16.171.9:1645 id 109
Attribute Type 6: Service−Type is Framed
Attribute Type 7: Framed−Protocol is PPP
Attribute Type 27: Session−Timeout is 180 seconds
Attribute Type 28: Idle−Timeout is 60 seconds
```
Note that the session timeout is 180 seconds and idle timeout is 60 seconds.

```
*Mar 22 21:11:08.345: RADIUS: saved authorization data for user 57F3A8 at 5AB9A4
*Mar 22 21:11:08.349: As1 AAA/AUTHOR/LCP: Authorize LCP
*Mar 22 21:11:08.353: As1 AAA/AUTHOR/LCP (2107569326): Port='Async1' 
   list='' service=NET
*Mar 22 21:11:08.353: AAA/AUTHOR/LCP: As1 (2107569326) user='radtime'
*Mar 22 21:11:08.357: As1 AAA/AUTHOR/LCP (2107569326): send AV service=ppp
*Mar 22 21:11:08.357: As1 AAA/AUTHOR/LCP (2107569326): send AV protocol=lcp
*Mar 22 21:11:08.361: As1 AAA/AUTHOR/LCP (2107569326): found list "default"
*Mar 22 21:11:08.365: As1 AAA/AUTHOR/LCP (2107569326): Method=radius (radius)
*Mar 22 21:11:08.369: As1 AAA/AUTHOR (2107569326): Post authorization 
   status = PASS_REPL
*Mar 22 21:11:08.369: As1 AAA/AUTHOR/LCP: Processing AV service=ppp
!−−− The session timeout and idle timeouts are applied to the interface.
*Mar 22 21:11:08.373: As1 AAA/AUTHOR/LCP: Processing AV timeout=180
*Mar 22 21:11:08.633: As1 AAA/AUTHOR/LCP: Processing AV idletime=60
*Mar 22 21:11:09.049: As1 PAP: O AUTH−ACK id 30 len 5
*Mar 22 21:11:09.053: As1 PPP: Phase is UP
*Mar 22 21:11:09.057: As1 AAA/AUTHOR/FSM: (0): Can we start IPCP?
*Mar 22 21:11:09.061: As1 AAA/AUTHOR/FSM (1853995855): Port='Async1' 
    list='' service=NET
*Mar 22 21:11:09.061: AAA/AUTHOR/FSM: As1 (1853995855) user='radtime'
*Mar 22 21:11:09.065: As1 AAA/AUTHOR/FSM (1853995855): send AV service=ppp
*Mar 22 21:11:09.065: As1 AAA/AUTHOR/FSM (1853995855): send AV protocol=ip
*Mar 22 21:11:09.069: As1 AAA/AUTHOR/FSM (1853995855): found list "default"
*Mar 22 21:11:09.073: As1 AAA/AUTHOR/FSM (1853995855): Method=radius (radius)
*Mar 22 21:11:09.077: As1 AAA/AUTHOR (1853995855): Post authorization 
   status = PASS_REPL
*Mar 22 21:11:09.077: As1 AAA/AUTHOR/FSM: We can start IPCP
*Mar 22 21:11:09.085: As1 IPCP: O CONFREQ [Closed] id 19 len 10
*Mar 22 21:11:09.089: As1 IPCP: Address 171.68.201.53 (0x0306AB44C935)
*Mar 22 21:11:09.177: As1 CCP: I CONFREQ [Not negotiated] id 4 len 10
*Mar 22 21:11:09.181: As1 CCP: MS−PPC supported bits 0x00000001 
   (0x120600000001)
*Mar 22 21:11:09.185: As1 LCP: O PROTREJ [Open] id 106 len 16 
   protocol CCP (0x80FD0104000A120600000001)
*Mar 22 21:11:09.189: As1 IPCP: I CONFREQ [REQsent] id 5 len 40
*Mar 22 21:11:09.193: As1 IPCP: CompressType VJ 15 slots 
   CompressSlotID (0x0206002D0F01)
*Mar 22 21:11:09.197: As1 IPCP: Address 0.0.0.0 (0x030600000000)
*Mar 22 21:11:09.201: As1 IPCP: PrimaryDNS 0.0.0.0 (0x810600000000)
*Mar 22 21:11:09.205: As1 IPCP: PrimaryWINS 0.0.0.0 (0x820600000000)
*Mar 22 21:11:09.209: As1 IPCP: SecondaryDNS 0.0.0.0 (0x830600000000)
*Mar 22 21:11:09.213: As1 IPCP: SecondaryWINS 0.0.0.0 (0x840600000000)
*Mar 22 21:11:09.213: As1 AAA/AUTHOR/IPCP: Start. 
   Her address 0.0.0.0, we want 10.1.1.1
*Mar 22 21:11:09.217: As1 AAA/AUTHOR/IPCP: Processing AV service=ppp
*Mar 22 21:11:09.221: As1 AAA/AUTHOR/IPCP: Authorization succeeded
*Mar 22 21:11:09.221: As1 AAA/AUTHOR/IPCP: Done. 
   Her address 0.0.0.0, we want 10.1.1.1
*Mar 22 21:11:09.229: As1 IPCP: O CONFREJ [REQsent] id 5 len 34
*Mar 22 21:11:09.229: As1 IPCP: CompressType VJ 15 slots
```

```
 CompressSlotID (0x0206002D0F01)
*Mar 22 21:11:09.233: As1 IPCP: PrimaryDNS 0.0.0.0 (0x810600000000)
*Mar 22 21:11:09.237: As1 IPCP: PrimaryWINS 0.0.0.0 (0x820600000000)
*Mar 22 21:11:09.241: As1 IPCP: SecondaryDNS 0.0.0.0 (0x830600000000)
*Mar 22 21:11:09.245: As1 IPCP: SecondaryWINS 0.0.0.0 (0x840600000000)
*Mar 22 21:11:09.249: As1 IPCP: I CONFACK [REQsent] id 19 len 10
*Mar 22 21:11:09.253: As1 IPCP: Address 171.68.201.53 (0x0306AB44C935)
*Mar 22 21:11:09.673: As1 IPCP: I CONFREQ [ACKrcvd] id 6 len 10
*Mar 22 21:11:09.677: As1 IPCP: Address 0.0.0.0 (0x030600000000)
*Mar 22 21:11:09.681: As1 AAA/AUTHOR/IPCP: Start. 
   Her address 0.0.0.0, we want 10.1.1.1
*Mar 22 21:11:09.685: As1 AAA/AUTHOR/IPCP: Processing AV service=ppp
*Mar 22 21:11:09.685: As1 AAA/AUTHOR/IPCP: Authorization succeeded
*Mar 22 21:11:09.689: As1 AAA/AUTHOR/IPCP: Done. 
   Her address 0.0.0.0, we want 10.1.1.1
*Mar 22 21:11:09.693: As1 IPCP: O CONFNAK [ACKrcvd] id 6 len 10
*Mar 22 21:11:09.697: As1 IPCP: Address 10.1.1.1 (0x03060A010101)
*Mar 22 21:11:09.813: As1 IPCP: I CONFREQ [ACKrcvd] id 7 len 10
*Mar 22 21:11:09.817: As1 IPCP: Address 10.1.1.1 (0x03060A010101)
*Mar 22 21:11:09.821: As1 AAA/AUTHOR/IPCP: Start. 
   Her address 10.1.1.1, we want 10.1.1.1
*Mar 22 21:11:09.825: As1 AAA/AUTHOR/IPCP (1344088998): Port='Async1' 
    list='' service=NET
*Mar 22 21:11:09.829: AAA/AUTHOR/IPCP: As1 (1344088998) user='radtime'
*Mar 22 21:11:09.833: As1 AAA/AUTHOR/IPCP (1344088998): send AV service=ppp
*Mar 22 21:11:09.833: As1 AAA/AUTHOR/IPCP (1344088998): send AV protocol=ip
*Mar 22 21:11:09.837: As1 AAA/AUTHOR/IPCP (1344088998): send AV addr*10.1.1.1
*Mar 22 21:11:09.837: As1 AAA/AUTHOR/IPCP (1344088998): found list "default"
*Mar 22 21:11:09.841: As1 AAA/AUTHOR/IPCP (1344088998): Method=radius (radius)
*Mar 22 21:11:09.845: As1 AAA/AUTHOR (1344088998): Post authorization 
   status = PASS_REPL
*Mar 22 21:11:09.849: As1 AAA/AUTHOR/IPCP: Reject 10.1.1.1, using 10.1.1.1
*Mar 22 21:11:09.853: As1 AAA/AUTHOR/IPCP: Processing AV service=ppp
*Mar 22 21:11:09.857: As1 AAA/AUTHOR/IPCP: Processing AV addr*10.1.1.1
*Mar 22 21:11:09.857: As1 AAA/AUTHOR/IPCP: Authorization succeeded
*Mar 22 21:11:09.861: As1 AAA/AUTHOR/IPCP: Done. 
   Her address 10.1.1.1, we want 10.1.1.1
*Mar 22 21:11:09.865: As1 IPCP: O CONFACK [ACKrcvd] id 7 len 10
*Mar 22 21:11:09.869: As1 IPCP: Address 10.1.1.1 (0x03060A010101)
*Mar 22 21:11:09.873: As1 IPCP: State is Open
*Mar 22 21:11:09.885: As1 IPCP: Install route to 10.1.1.1
3w0d: %LINEPROTO−5−UPDOWN: Line protocol on Interface Async1, 
    changed state to up
```
## **Related Information**

- **Configuring Basic AAA RADIUS for Dial−in Clients**
- **IOS Documentation for RADIUS**
- **Cisco Secure ACS UNIX Documentation**
- **RADIUS Support Pages**
- **Cisco Secure UNIX Support Pages**
- **Configuring RADIUS with Livingston Server**
- **Requests for Comments (RFCs)**
- **Technical Support − Cisco Systems**

Contacts & Feedback | Help | Site Map

<sup>© 2014 − 2015</sup> Cisco Systems, Inc. All rights reserved. Terms & Conditions | Privacy Statement | Cookie Policy | Trademarks of Cisco Systems, Inc.